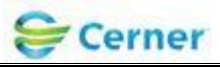

# **ECG ManagementTM – GE ECG Cart Acquisition Workflow User Training**

**\*\*\*\*\*\*Order driven workflow\*\*\*\*\*\* CV ECG or CV ECG Pediatric MUST be ordered first. Exception - If patient is emergent and not registered, follow current workflow.**

**Step 1: Go to the ECG cart. Find Ord Mgr Int**

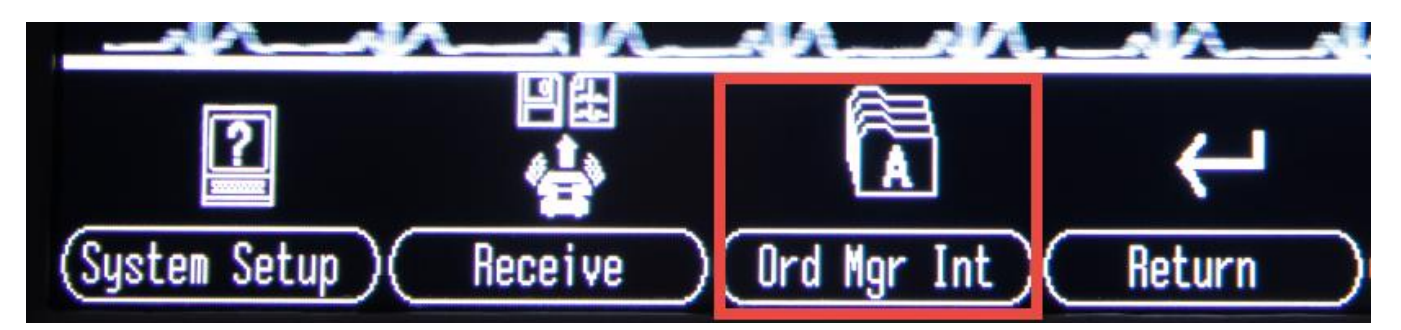

## **Step 2: Select Load Orders.**

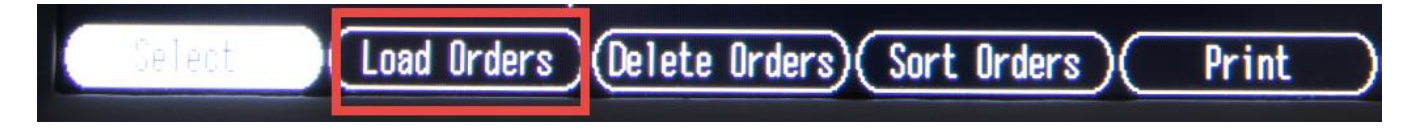

Library ID:

©2012 Cerner Corporation. All rights reserved. This document contains confidential information, which may not be reproduced or transmitted without the express written consent of Cerner.

Page 1 of 8 Owner: Enterprise Imaging

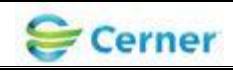

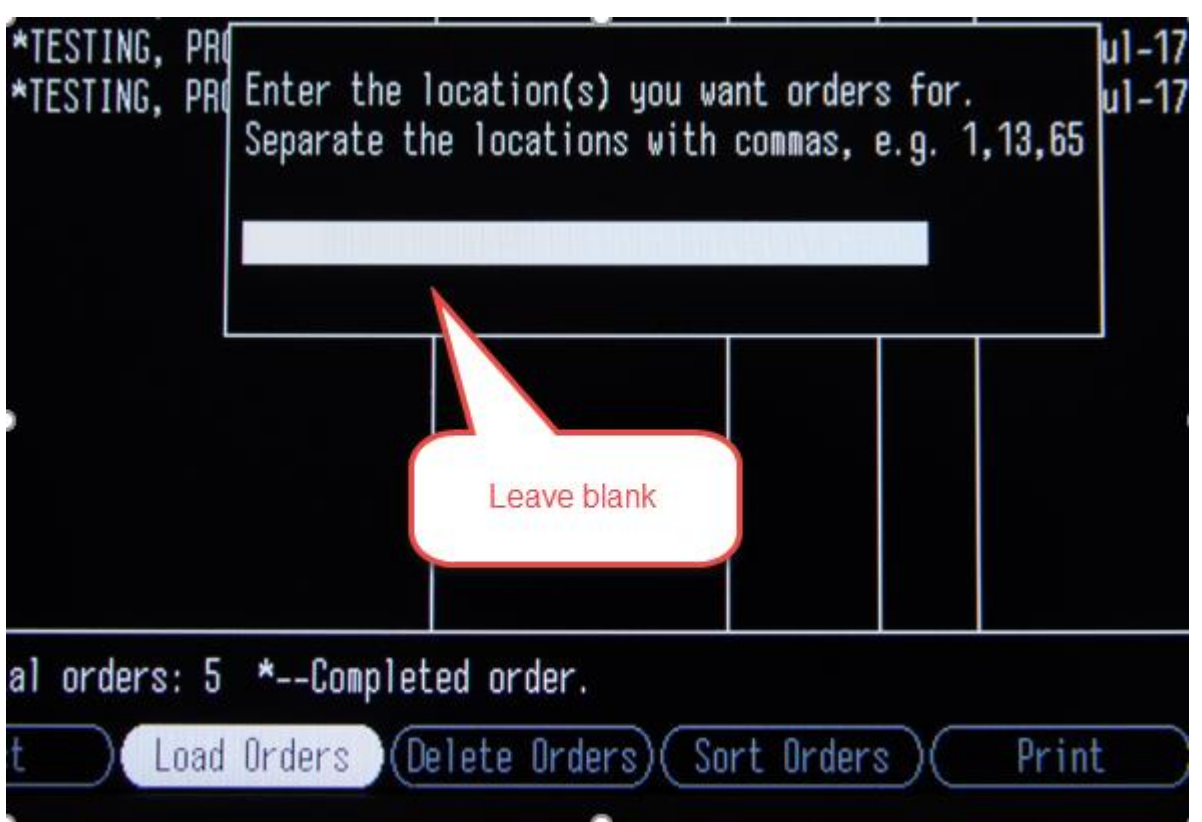

**Step 3: New discovery (need to leave Enter the Location BLANK)**

**Step 4: Press return**

**A list of active orders will upload**

Library ID:

©2012 Cerner Corporation. All rights reserved. This document contains confidential information, which may not be reproduced or transmitted without the express written consent of Cerner.

Page 2 of 8 Owner: Enterprise Imaging

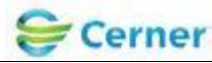

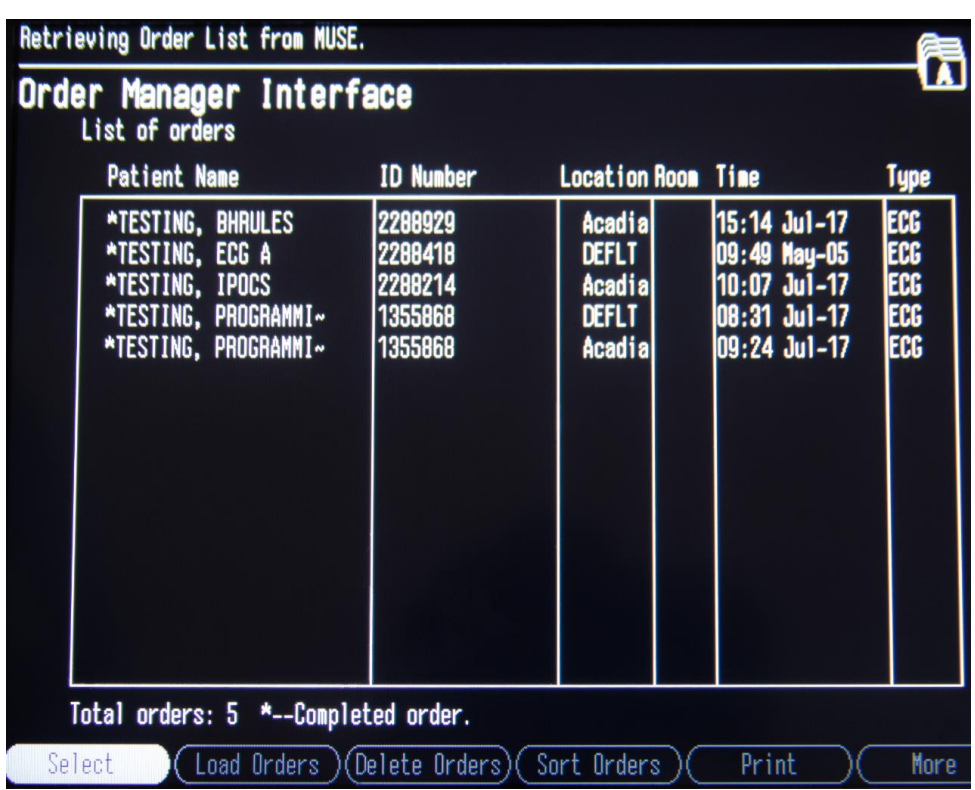

Orders will be returned for 5 days prior and 1 day forward, just like they appear on the ECG Management worklist. Completed exams will have \* before the name on the worklist.

**Be sure to validate the date/time** of the order you select is correct.

Validate patient information. It should be the same as what appeared on the ECG Management worklist.

Library ID:

©2012 Cerner Corporation. All rights reserved. This document contains confidential information, which may not be reproduced or transmitted without the express written consent of Cerner.

Page 3 of 8 Owner: Enterprise Imaging

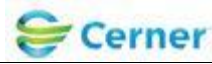

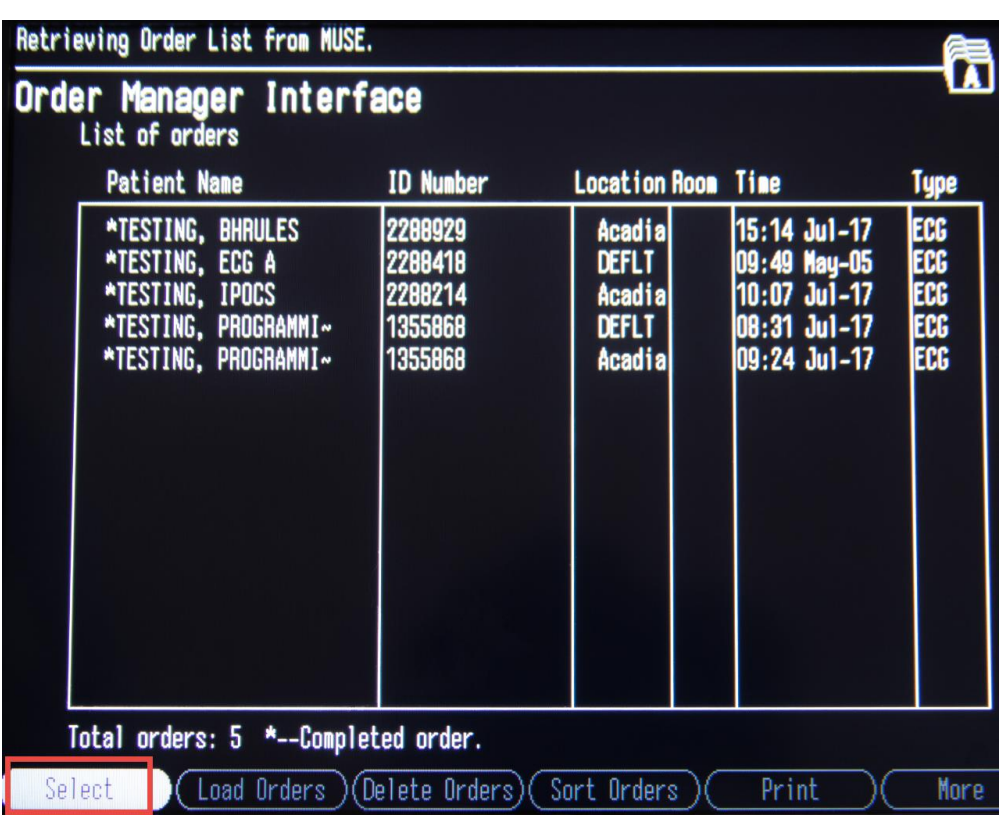

**Step 5: Select only patient you are performing the ECG on from the list** 

**\*\*\*\* Note: DO NOT SELECT THE ENTIRE LIST – ONLY THE PATIENT YOU PERFORMING THE ECG ON \*\*\***

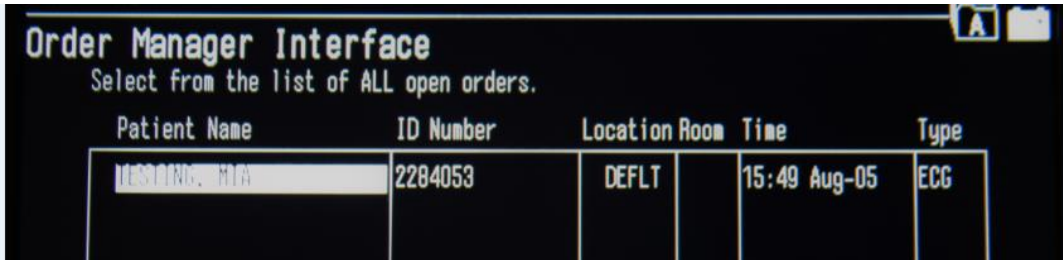

Library ID:

©2012 Cerner Corporation. All rights reserved. This document contains confidential information, which may not be reproduced or transmitted without the express written consent of Cerner.

Page 4 of 8 Owner: Enterprise Imaging

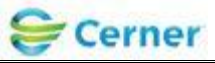

## **Step 6: Select Continue**

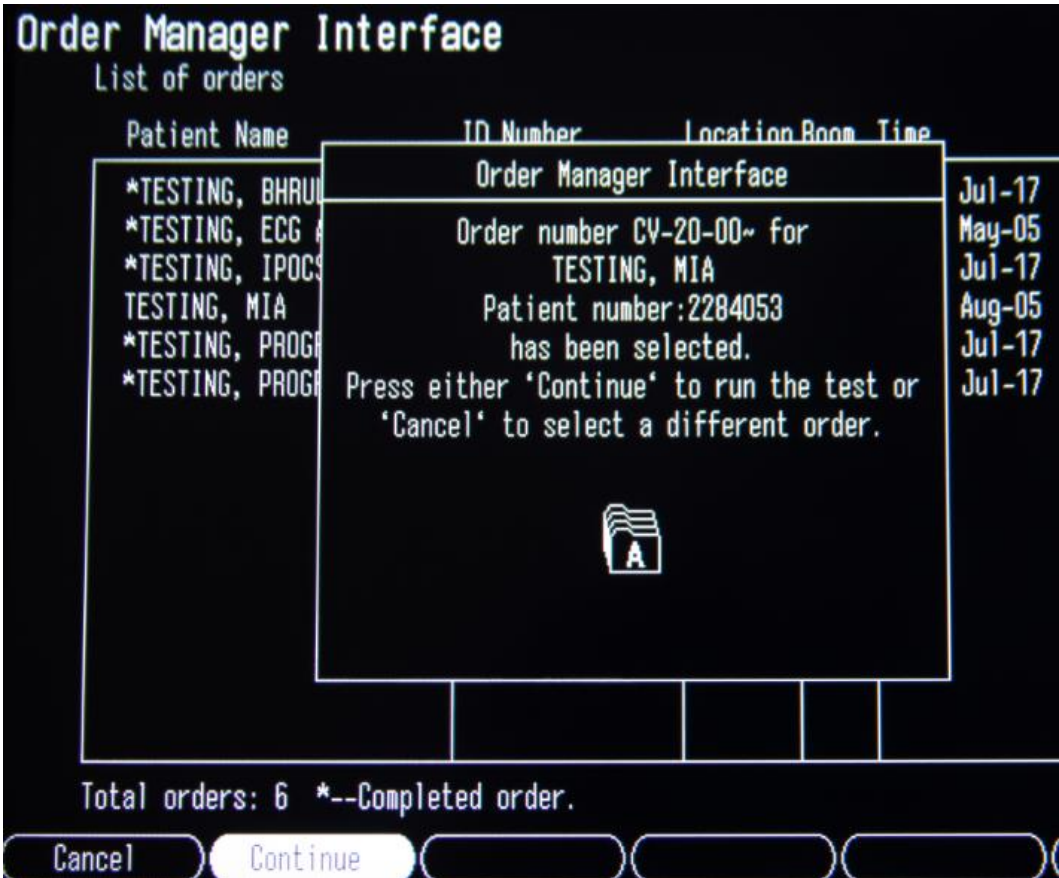

**Step 7: Connect the leads to the patient and press the "ECG" button on the cart to acquire the ECG.** 

Library ID:

©2012 Cerner Corporation. All rights reserved. This document contains confidential information, which may not be reproduced or transmitted without the express written consent of Cerner.

Page 5 of 8 Owner: Enterprise Imaging

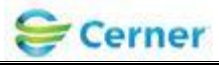

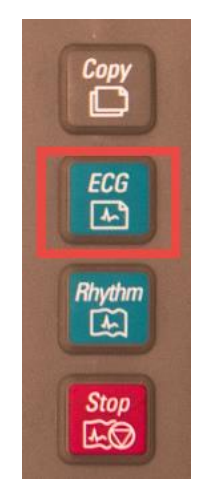

\*\*\*\*Please ensure the quality of the ECG Tracing is free of artifact and wander prior to transferring the study to Cerner. \*\*\*\*

**Step 8: Once a clean diagnostic ECG has been acquired push the Store button and then navigate to File Manager.**

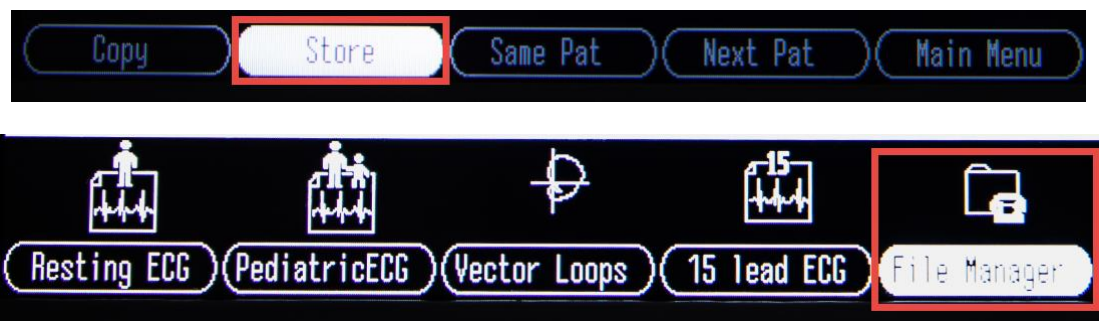

**Step 9: Select patient from list**

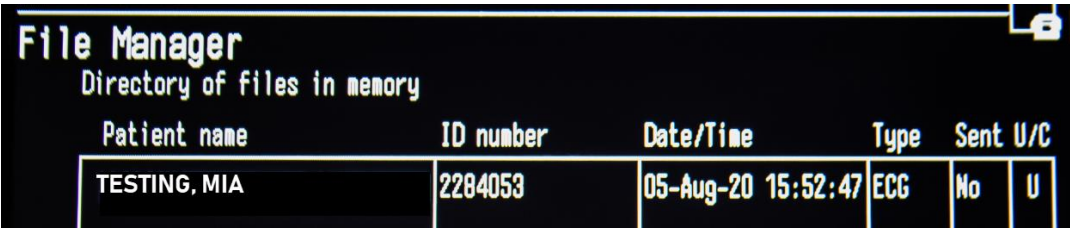

**Step 10: Then Transmit**

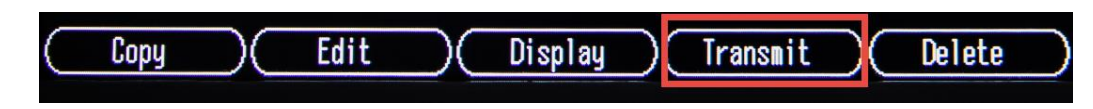

Library ID: ©2012 Cerner Corporation. All rights reserved. This document contains confidential information, which may not be reproduced or transmitted without the express written consent of Cerner.

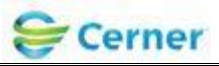

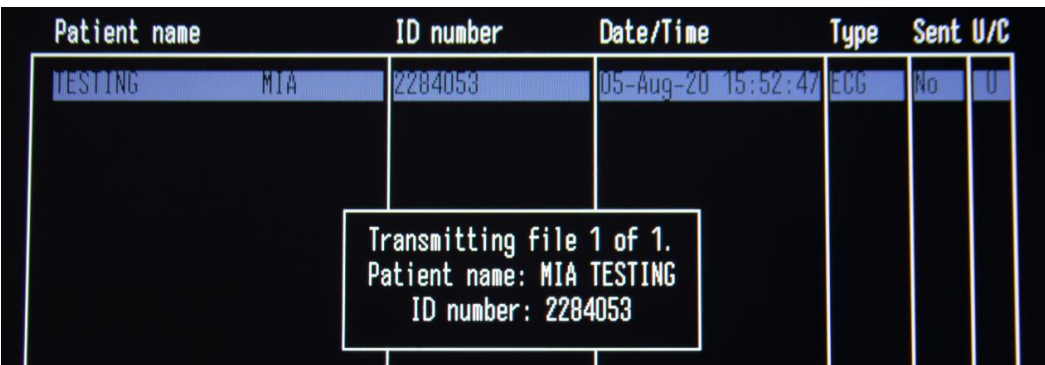

\*\*\*\*Please ensure the quality of the ECG Tracing is free of artifact and wander prior to transferring the study to Cerner. \*\*\*\*

# **Step by Step list:**

Revision date June 25, 2021 Library ID:

©2012 Cerner Corporation. All rights reserved. This document contains confidential information, which may not be reproduced or transmitted without the express written consent of Cerner.

Page 7 of 8 Owner: Enterprise Imaging

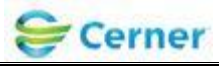

### Cerner ECG Workflow for GE Model

#### \*\*The order must be entered before moving forward\*\*

(Turn on machine)

F6- More

F2-Main Menu

F6- More

F3- Ord Mgr Int

F2-Load Orders

Hit <enter> to bypass location pop-up

(orders retrieved)

Highlight the patient you need , Hit <Enter> to Select

F6-Load Orders

F1-Select

Highlight order

<enter>

F2-Continue

Enter Tech Name/initials

**Return** 

When ready, press ECG button

F1-Continue

F5-Main Menu

F5-File manager

F1-Select

<enter> to highlight choice

F4-Transmit

Library ID:

©2012 Cerner Corporation. All rights reserved. This document contains confidential information, which may not be reproduced or transmitted without the express written consent of Cerner.

Page 8 of 8 Owner: Enterprise Imaging

 $rac{ECG}{[L]}$